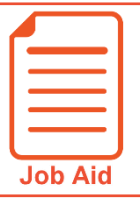

## **Viewing My Historical Timesheets**

This job aid steps you through accessing a previously submitted timesheet.

## **Access My Historical Timesheets**

- **1** Navigate to **My Info** > **My Timesheet** > **My Historical Timesheets**.
- **2** Select the appropriate date range.
- **3** Click **View/Edit** icon.

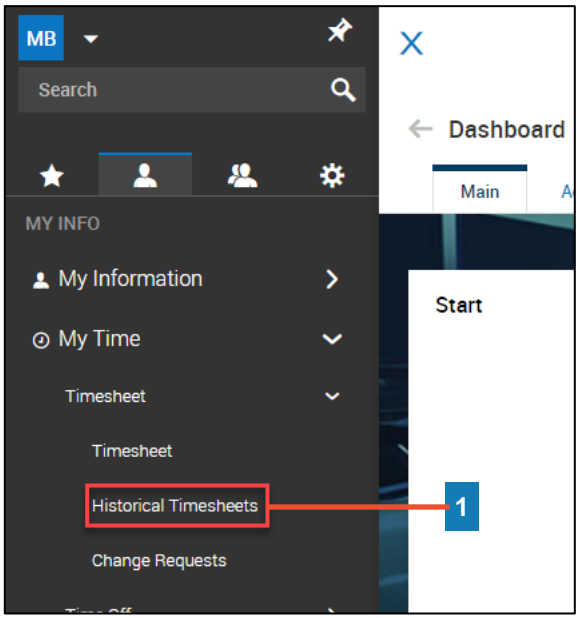

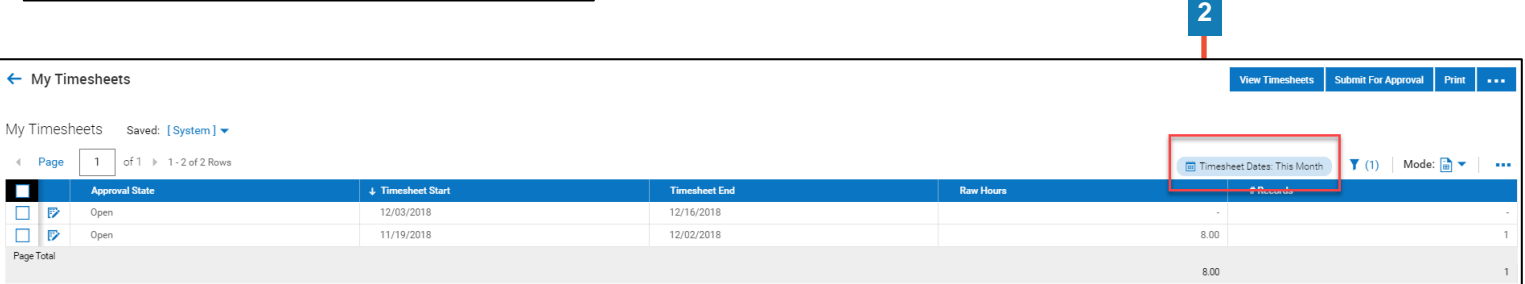

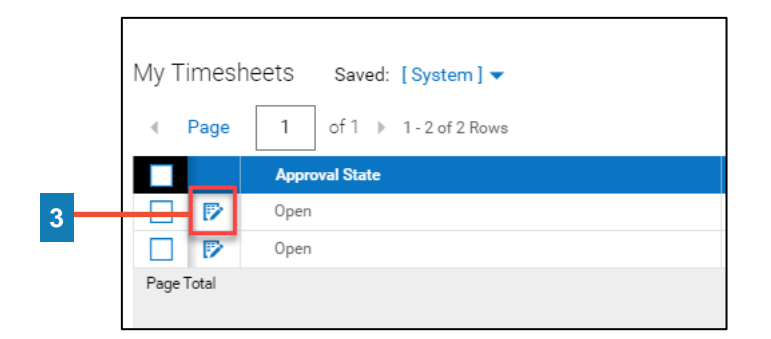